#### Reproducible molecular graphics with Org-mode

#### **Blaine Mooers, PhD blaine-mooers@ouhsc.edu 405-271-8300**

Department of Biochemistry & Molecular Biology University of Oklahoma Health Sciences Center, Oklahoma City

> emacsconf 2021 Virtual Meeting 28 November 2021

#### Workflow in the Mooers Lab

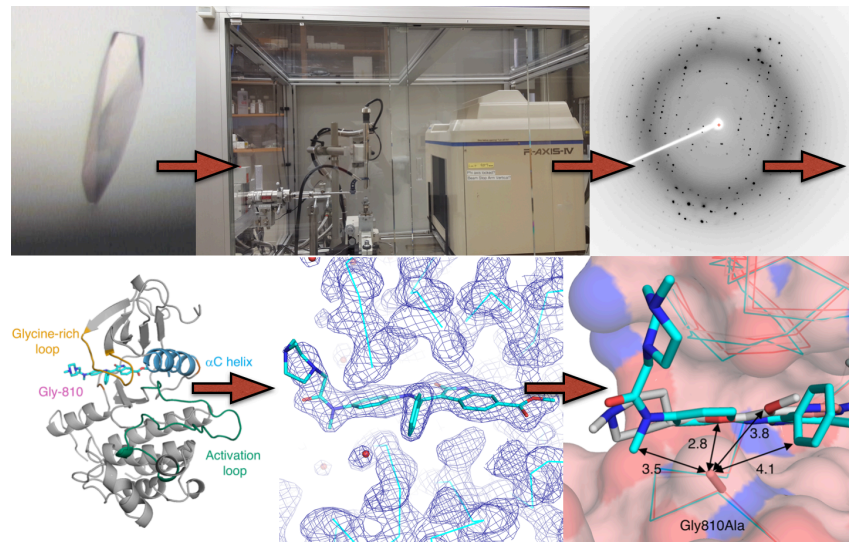

# Cover images made with PyMOL

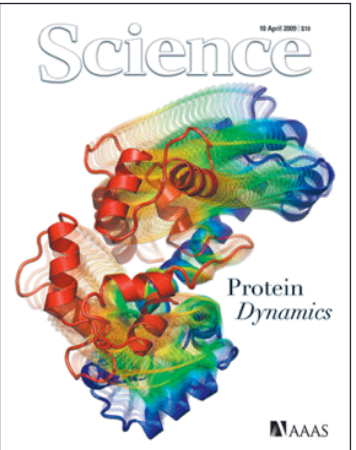

"Molecular visualization is a ... tool to simplify, clarify, model, analyze, illustrate, and communicate molecular structure, properties, and function."

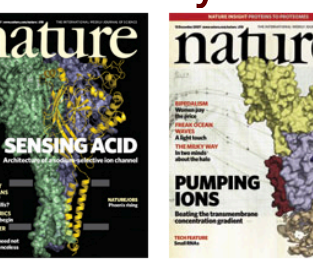

**Molecular Active-Site Rearrangements** in Paused Transcription Complexes

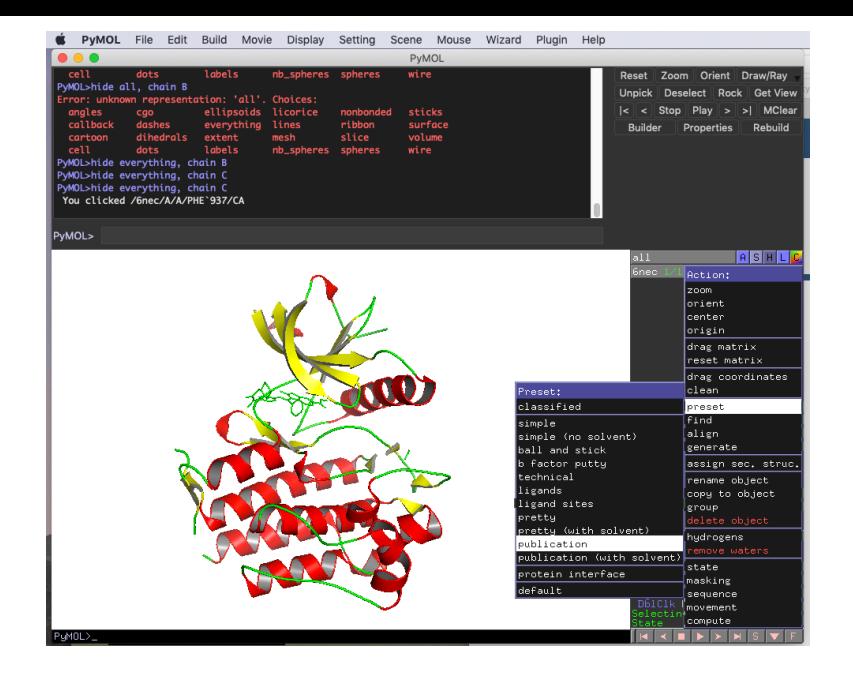

#### Customized molecular representations

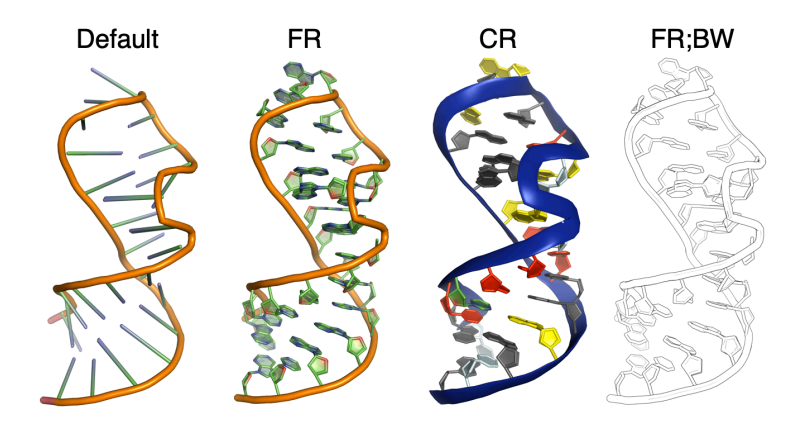

# Why develop a PyMOL snippet library for Org?

- *•* Org supports literate programming via code blocks.
- *•* Org can run PyMOL through PyMOL's Python API.
- *•* Org file can serve as a gallery of draft images.
- *•* Submit Org file as supplemental material.
- *•* Can include in electronic diary.

## orgpymolpysnips

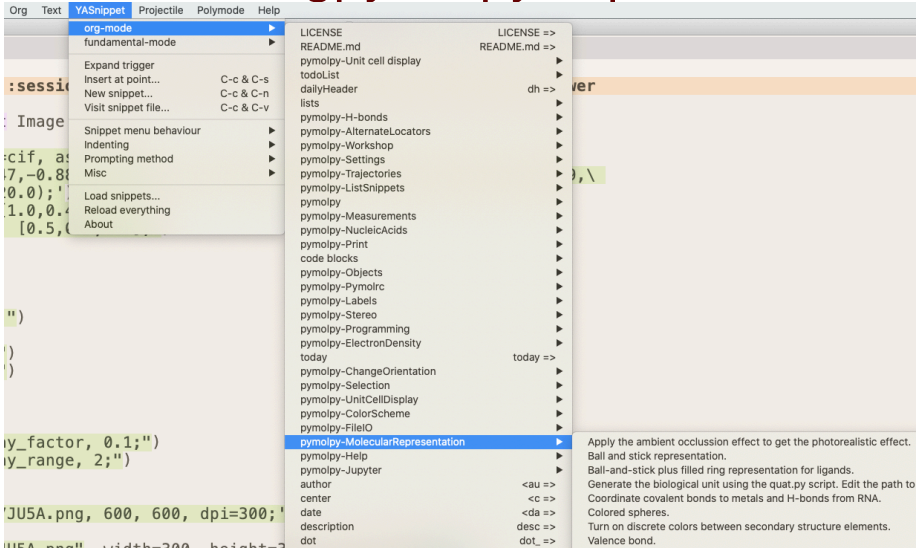

#### Code block to make one image

#+BEGIN SRC iupyter-python :session pymol :kernel cp38 :exports both :results raw drawer from nymol import cmd from IPython.display import Image

```
cmd.do('fetch 7JU5:A. type=cif. async=0:')
cmd.do('set view (-0.11, 0.47, -0.88, -0.56, 0.7, 0.44, 0.82, 0.54, 0.19, 0.0, 0.0, -203, 71, 20.89, \lambda)6.7, -25.54, 174.56.232.88, -20.0:
cmd.do("set color oxygen. [1.0.0.4.0.4]:")
cmd.do("set_color_nitrogen, [0.5.0.5.1.0]:")
cmd.do("remove_solvent;")
cmd.do("as spheres:")
cmd.do("util.chaw;")cmd.do("ba white;")cmd.do("set light count.10:")
cmd.do("set spec count.1;")cmd.do("set shininess, 10:")
cmd.do("set spectrum1a, 25:")cmd.do("set ambient.0:")
cmd.do("set direct.0")cmd.do("set reflect.1.5:")
cmd.do("set ray shadow decay factor, 0.1:")
cmd.do("set ray shadow decay range, 2;")
cmd.do("set depth cue. 0:")
cmd.do("rav;")cmd.do('png /Users/blaine/7JU5A.png, 600, 600, dpi=300;')
PATH = "Usters/blaine/"Image(filename = PATH + "7JU5A.png", width=300, height=300, unconfined=True)
#+END SRC
```

```
62 \text{ cmd.do}("ray;")63 cmd.do('png /Users/blaine/7JU5A.png, 600, 600, dpi=300;')
64 PATH = "/Users/blaine/"
65 Image(filename = PATH + "7JU5A.png", width=300, height=300, unconfined=True)
66 #+END SRC
67
68 #+RESULTS:
69 : results:
70 # Out[1]:
71
```
### Features important for practical work

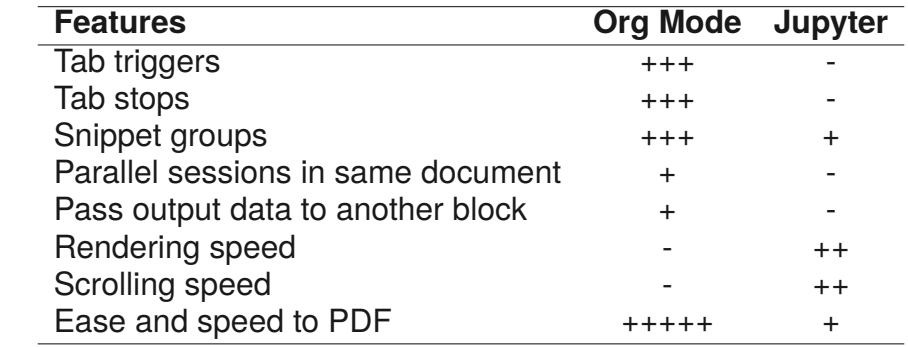

## Relevant part of .emacs file

```
551 :: List iupvter last.
552 (org-babel-do-load-languages
553 'org-babel-load-languages
554 '((emacs-lisp, nil)
555
    (C, t)556
      (i s , t)557
      (ditaa + t)558
      (ipython , t)559
       (vvthon + t)560
       (\text{anublot } , t)561
       (R, t)562
      (later + t)563
      (plantum1 + t)564
      (she11 + t)565
       (iupyter . t) )566
567 ;; enable use of python instead of python-juptyer
568 (org-babel-jupyter-override-src-block "python")
569
570 :: Turn off security confirmation for langs in list.
571 ;; source: https://emacs.stackexchange.com/questions/21124/execute-org-mode-sou
    rce-blocks-without-security-confirmation
572 (defun my-org-confirm-babel-evaluate (lang body)
573
      (not (member lang '("C" "clojure" "sh" "jupyter-python" "jupyter-julia"))))
574 (seta org-confirm-babel-evaluate 'my-org-confirm-babel-evaluate)
```
<https://github.com/MooersLab/orgPyMOLpySnips>

## Acknowledgements

*•* Nathan Shock Data Science Workshop

Funding:

- *•* Warren Delano Memorial Open-Source PyMOL Fellowship
- *•* NIH: R01 CA242845, R01 AI088011
- *•* NIH: P20 GM103640, P30 CA225520, P30 AG050911-07S1
- *•* OCAST HR20-002;
- *•* PHF Team Science Grant